# **Reguliaraus užsakymo formavimas atliekant 5 paprastus veiksmus**

Prisijungę, spustelėkite savo vardą, pavardę ir pasirinkite "Reguliarūs užsakymai". Tuomet pasirodys paprasta 5 veiksmų atlikimo instrukcija ir raginimas atlikti tuos veiksmus: **Reguliaraus užsakymo formavimas.**

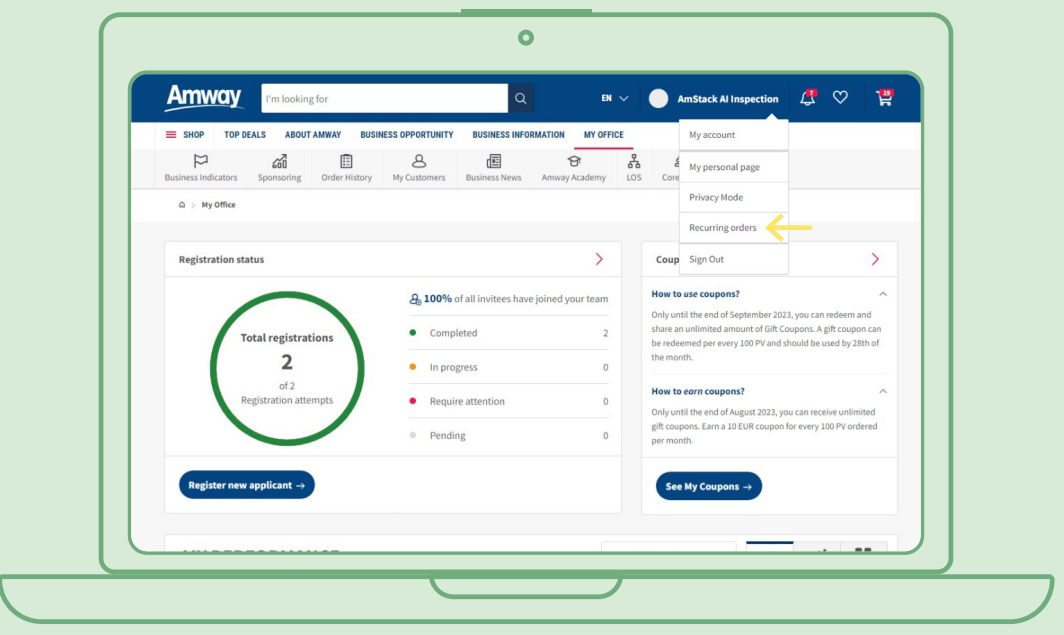

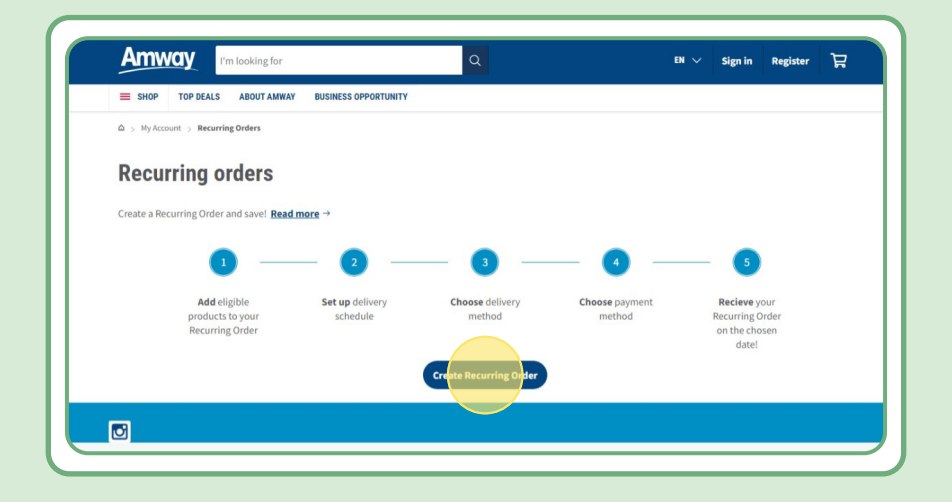

# **Turinys:**

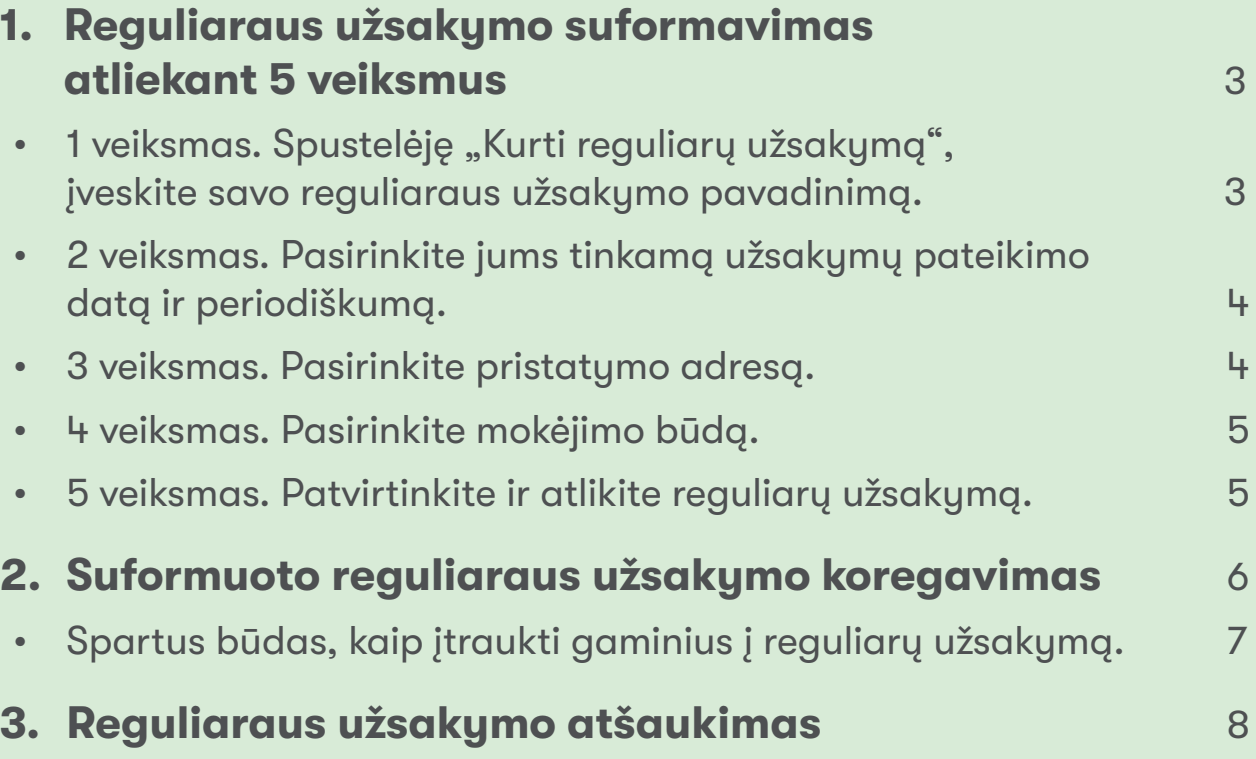

## **1 veiksmas.**

### **Spustelėję "Kurti reguliarų užsakymą", įveskite savo reguliaraus užsakymo pavadinimą.**

Paskui galite įtraukti norimus produktus, jų ieškodami pagal pavadinimą arba užsakymo numerį.

Įtraukę produktą, kurį pageidaujate užsisakyti, spustelėkite "Pereiti prie grafiko", kad pereitumėte prie kito veiksmo.

Atkreipiame dėmesį, kad į reguliarų užsakymą galima įtraukti visus "Amway" produktus. Tačiau mes siūlome išskirtinę nuolaidą atrinktiems produktams. Daugiau informacijos apie specialiuosius produktus, kuriuos galima įtraukti į reguliarų užsakymą, rasite spustelėję šią nuorodą:

#### [https://www.amway-lithuania.com/en/Shop/c/100000?t=topdeals#!labels=GIFT\\_WITH\\_](https://www.amway-lithuania.com/en/Shop/c/100000?t=topdeals#!labels=GIFT_WITH_PURCHASE%252CPV_PROMOTION%252CSPECIAL) [PURCHASE%2CPV\\_PROMOTION%2CSPECIAL\\_DEAL%2CRECURRING\\_ORDER&page=0&view=48](https://www.amway-lithuania.com/en/Shop/c/100000?t=topdeals#!labels=GIFT_WITH_PURCHASE%252CPV_PROMOTION%252CSPECIAL)

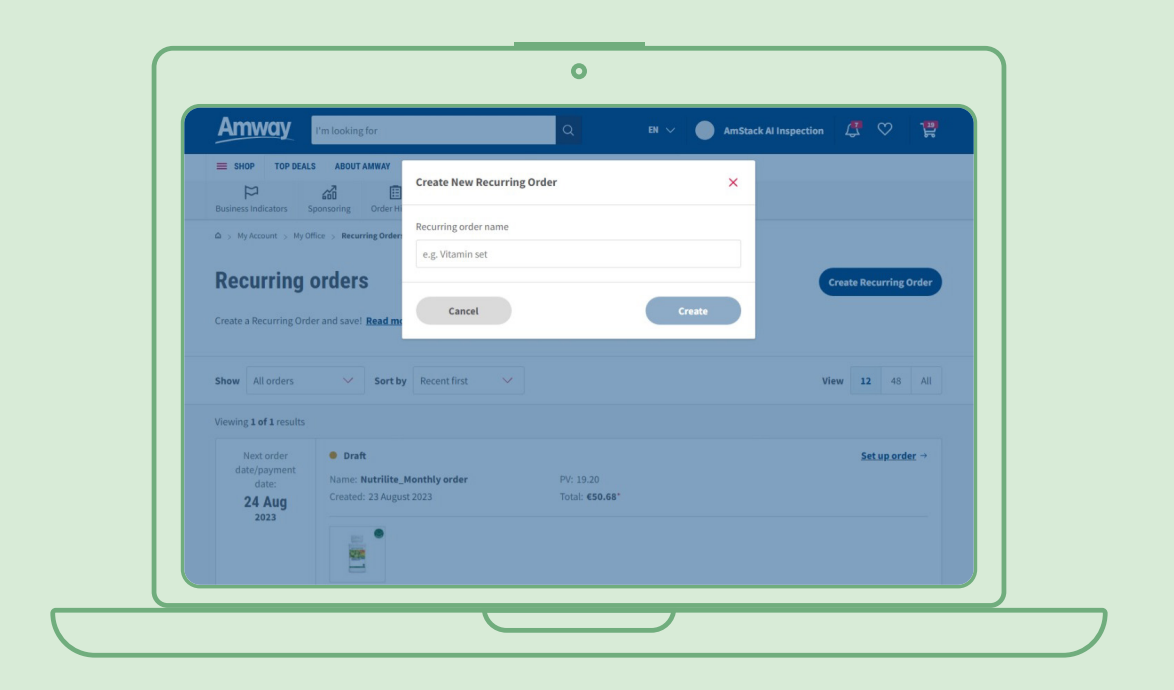

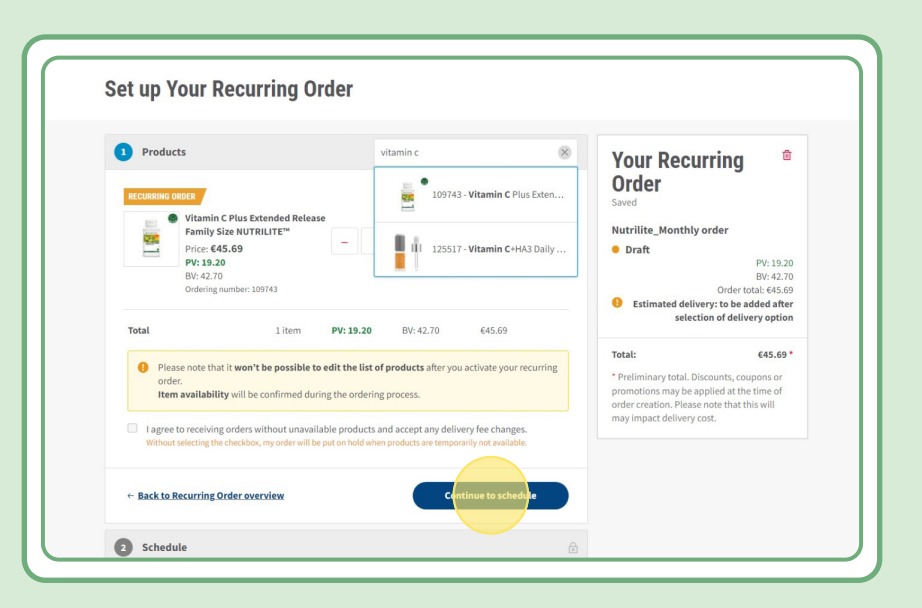

### **2 veiksmas.**

#### **Pasirinkite jums tinkamą užsakymų pateikimo datą ir periodiškumą.**

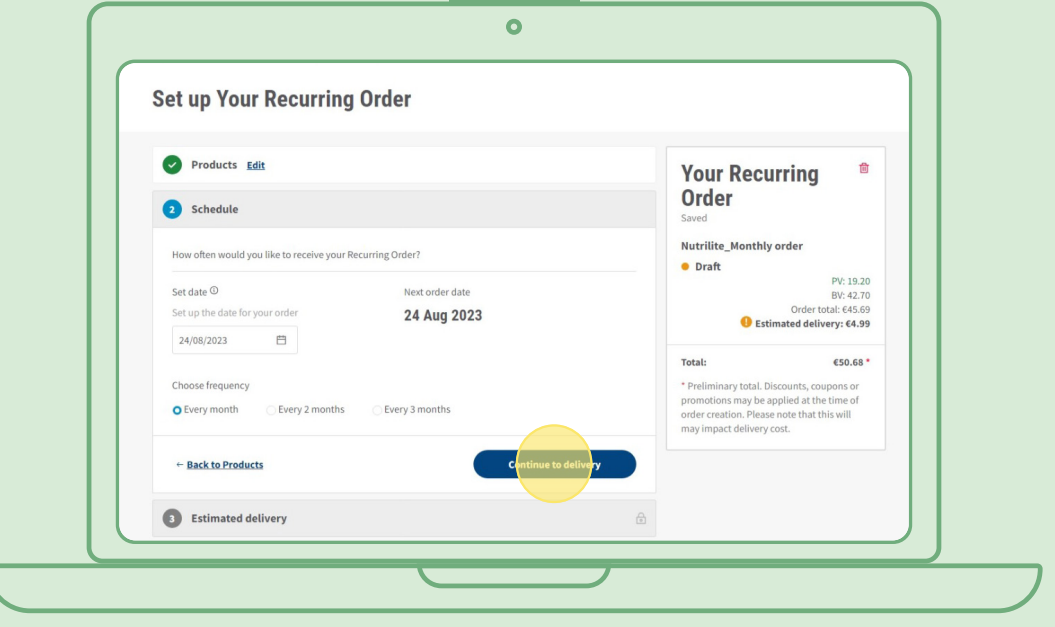

### **3 veiksmas.**

#### **Pasirinkite pristatymo adresą.**

Atkreipiame dėmesį, jog tuo atveju, jei užsakymo vertė yra mažesnė nei nustatyta nemokamo pristatymo kriterijuose, gali būti taikomas pristatymo mokestis.

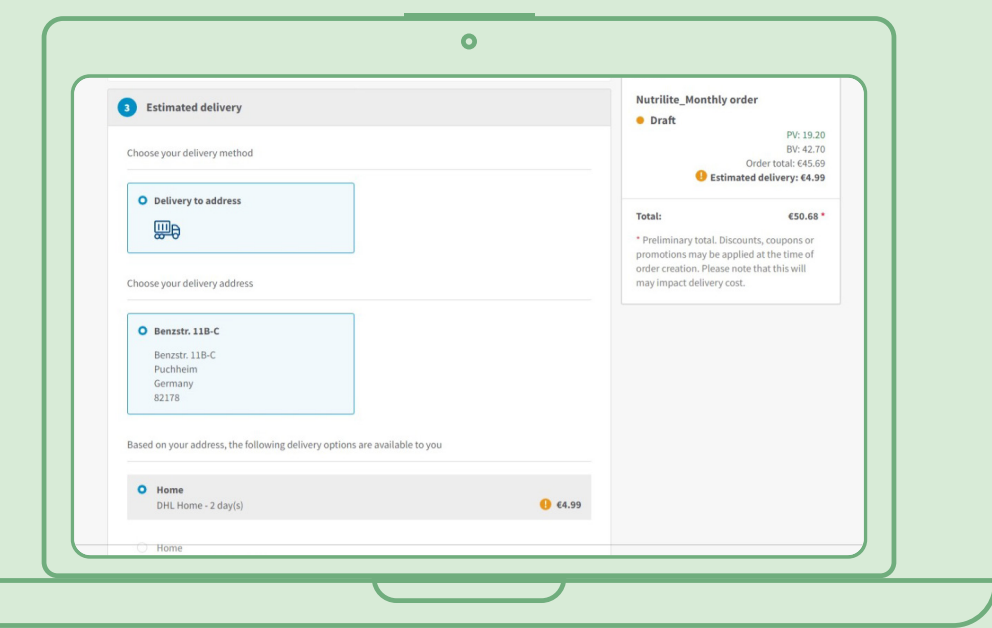

### **4 veiksmas.**

#### **Pasirinkite mokėjimo būdą.**

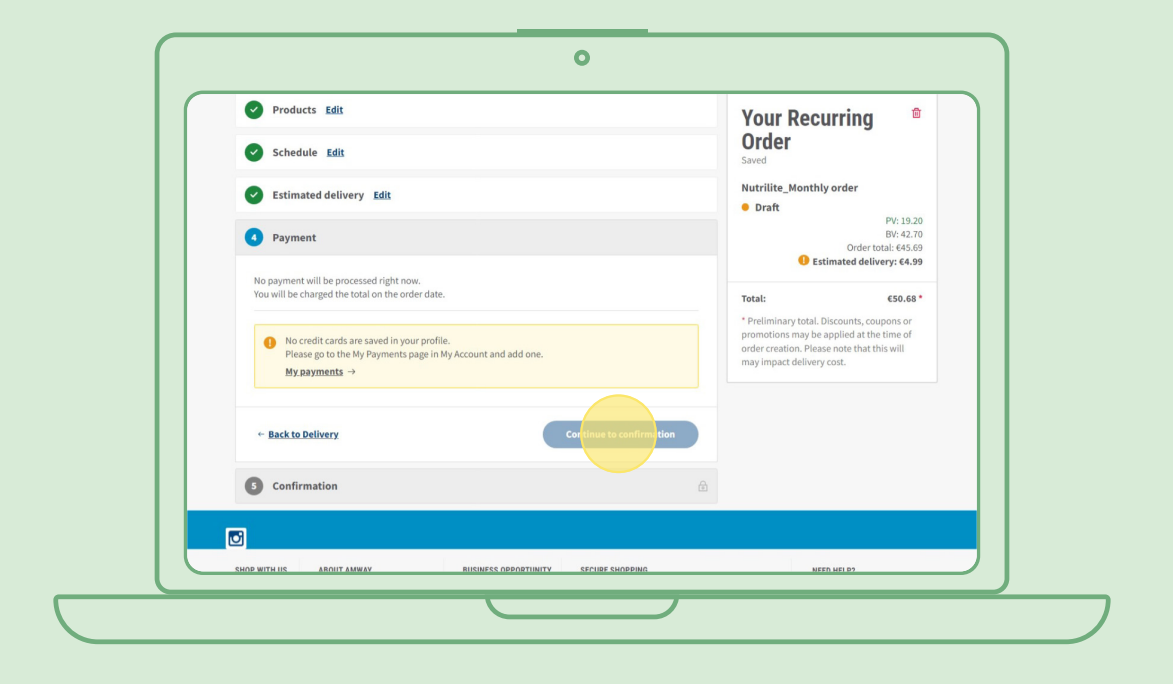

### **5 veiksmas.**

### **Patvirtinkite ir atlikite reguliarų užsakymą.**

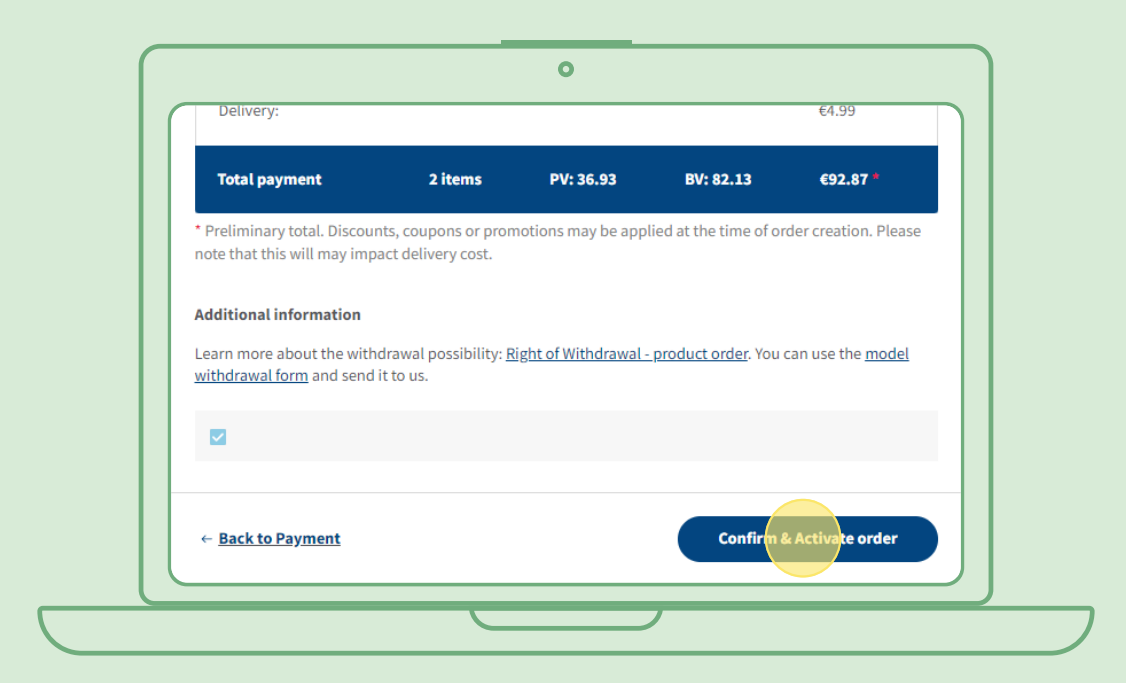

### **Suformuoto reguliaraus užsakymo koregavimas**

Pasirinkite suformuotą reguliarų užsakymą, kuriame norite koreguoti produktus (įtraukti / pašalinti). Produktų sąrašo laukelyje pasirinkite "koreguoti". Tuomet galėsite įtraukti arba pašalinti produktus kiek tik norėsite.

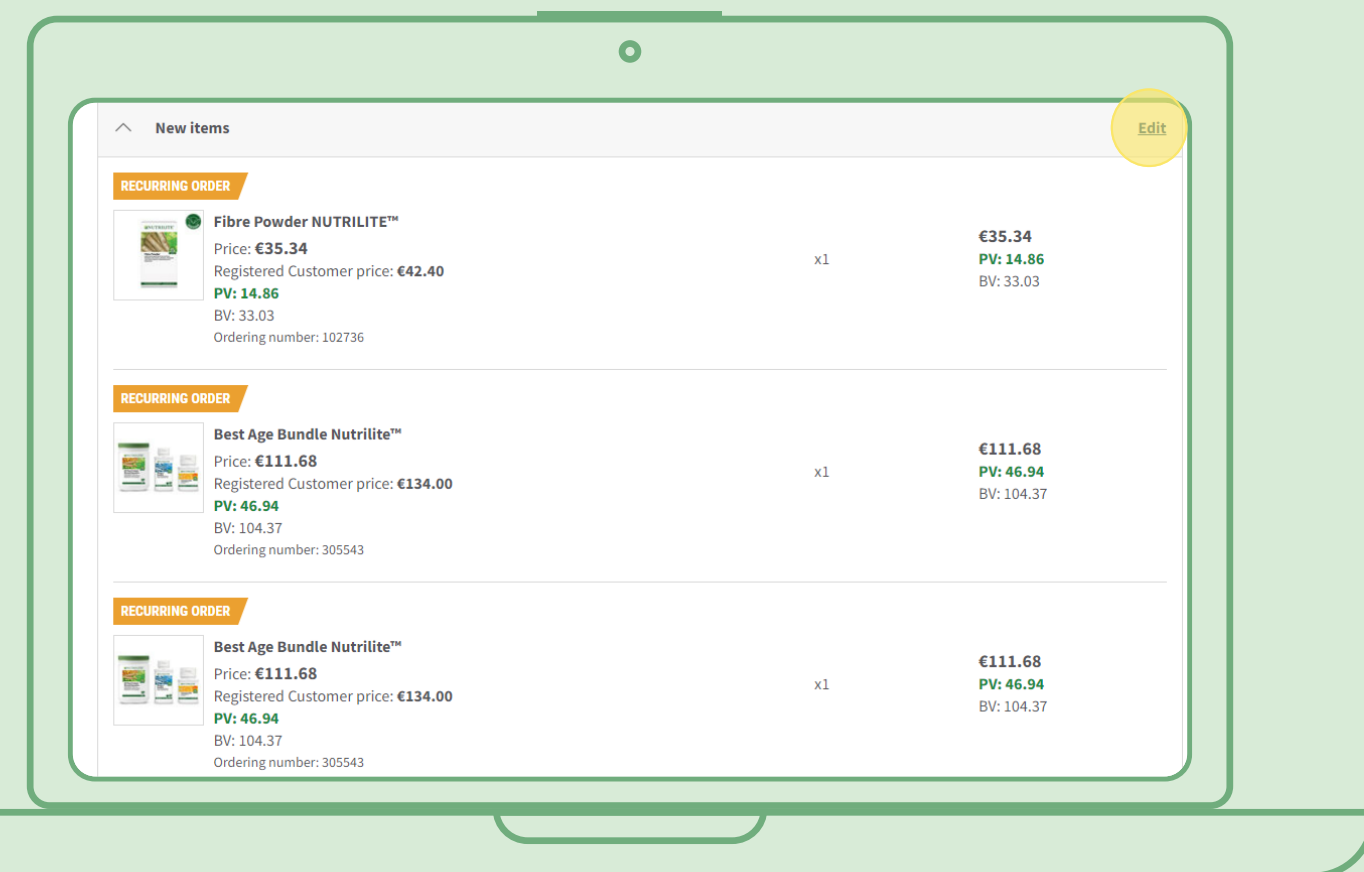

# **Spartus būdas, kaip įtraukti produktus į reguliarų užsakymą**

Produktų puslapyje pasirinkite "Prenumeruoti dabar" ir pasirinkite reguliarų užsakymą, į kurį pageidaujate įtraukti produktą. Tuomet spustelėkite "Prenumeruoti".

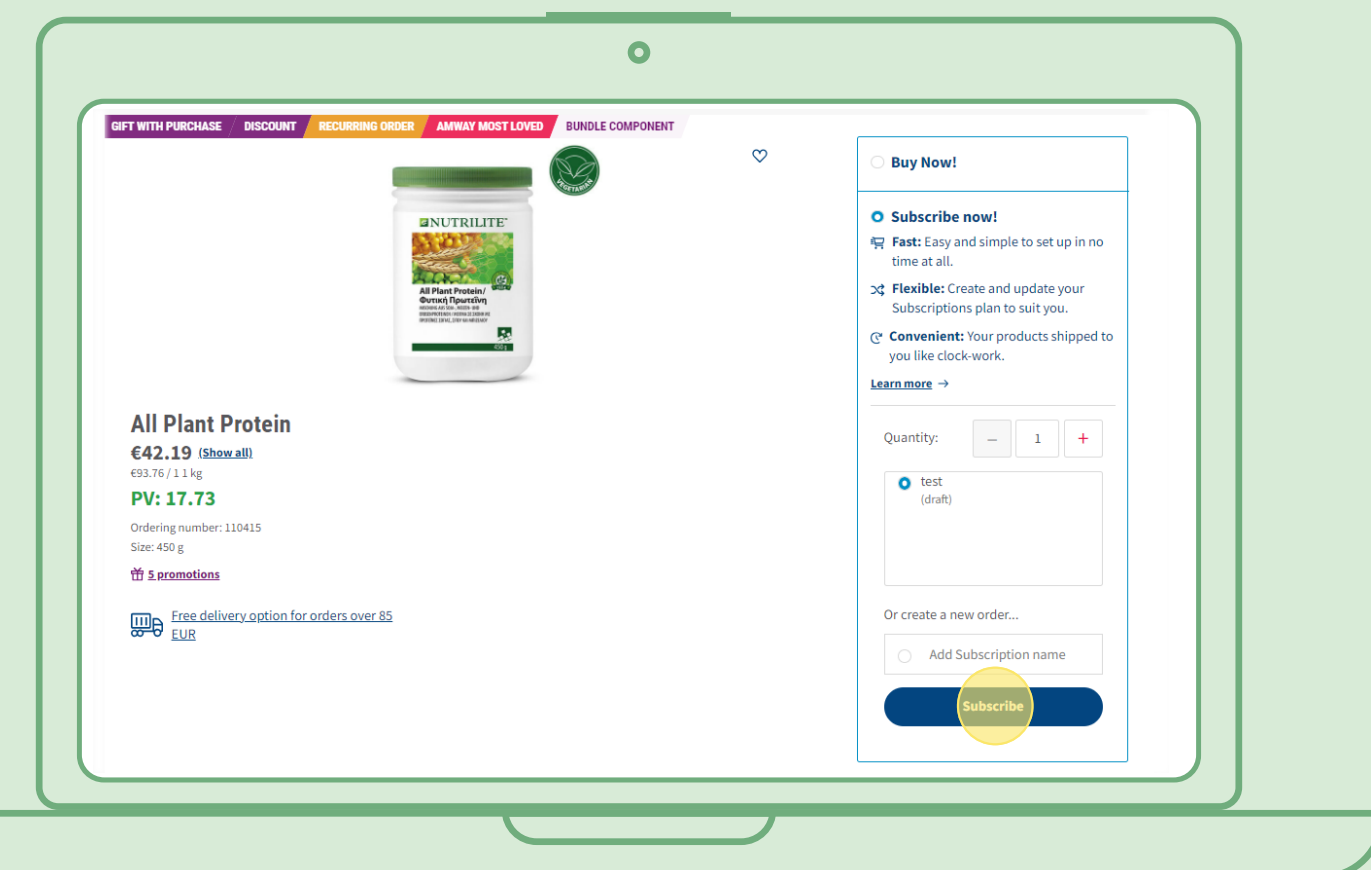

## **Reguliaraus užsakymo atšaukimas**

Pasirinkite suformuotą reguliarų užsakymą, kurį norite atšaukti. Atidarykite ir pasirinkite "Atšaukti".

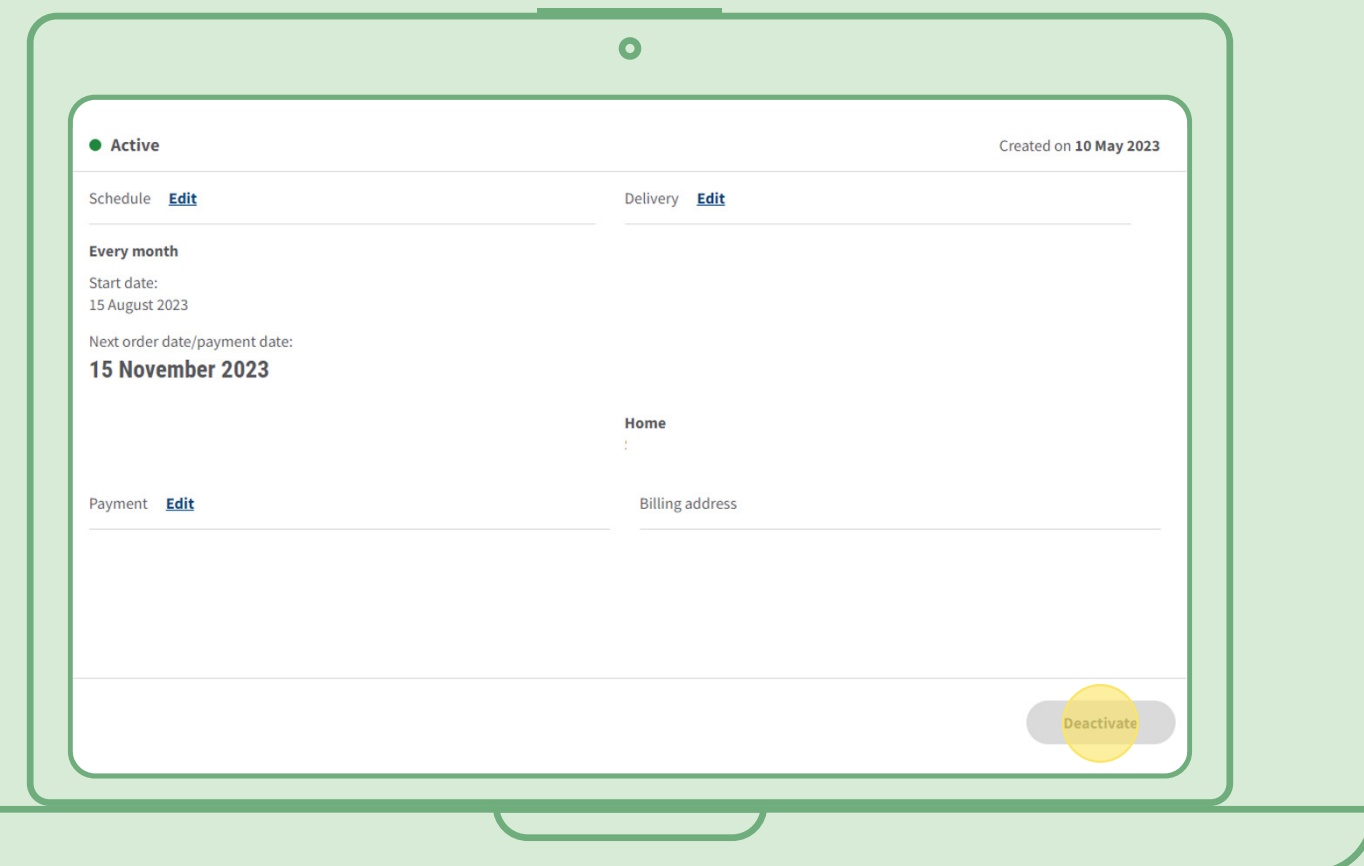